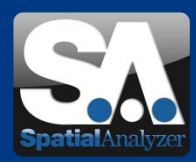

# Neue SpatialAnalyzer Version: SA 2011.12.22

#### Download: [www.kinematics.com/products/spatialanalyzer/spatialanalyzer-downloads.html](http://www.kinematics.com/products/spatialanalyzer/spatialanalyzer-downloads.html)

Bitte beachten Sie: Es handelt sich dabei um eine Vollversion, die allerdings nur mit einer aktuellen Softwarelizenz über den vollen Funktionsumfang verfügt. Ansonsten kann sie als Viewer verwendet werden. Das deutsche Sprachpaket stellen wir Ihnen auf Anfrage gern zur Verfügung.

# • Aktuelle Weiterentwicklungen

#### • **SA 64-bit**

Die 64-bit Version von SA ist verfügbar!

SA 64-bit liefert signifikante Verbesserungen hinsichtlich der Leistung (20% und mehr) und ermöglicht das verarbeiten von enorm großen Datensätzen und CAD-Dateien. Zum Beispiel können, auf einem System mit 16GB RAM mit der neuen SA 64-bit Version, 500 Millionen Punkte einer Punktwolke komfortabel gehandhabt und verwaltet werden.

Mit der 64-bit Version können SA Dateien nun in zwei Formaten abgespeichert werden: Traditionelle .xit-Dateien sind mit den 32- und 64-bit Versionen von SA bearbeitbar. Das neue .xit64-Format kann nur mit der 64-bit Version geöffnet werden, aber es enthält dann alle Daten, die in extrem großen Dateien abgespeichert werden.

Standardmäßig werden beide SA Versionen installiert. Aus dem Windows Startmenü heraus kann dann die 64-bit Version gestartet werden.

#### • **Bemaßungen**

Die neue Funktion Bemaßungen (in der englischsprachigen SA Variante "Dimensioning" genannt) ermöglicht das Anzeigen von dynamischen Bemaßungen, wie Längen und Winkeln, zwischen jeder Kombination von Punkten und Objekten. Diese Bemaßungen werden in Echtzeit aktualisiert, wenn sich die Geometrien verändern. Gesetzt werden können die Bemaßungen für Vergleiche zu Objektachsen, dem Ursprung, Ebenen, Flächen und ermöglichen einen Offset hinzuzufügen oder abzuziehen.

#### • **Darstellungsweise von Winkeln**

Ab dieser SA Version kann festgelegt werden wie der volle 360°-Bereich von Winkeln dargestellt werden soll. Zum einen gibt es nun die Möglichkeit die Winkel in einem "-180° bis +180° Bereich" oder zum anderen im "0° bis 360° Bereich" anzuzeigen.

Wenn Sie diesen Newsletter von uns zukünftig nicht mehr erhalten wollen, dann klicken Sie bitte auf folgenden Link: Abmeldung SA-R VMT GmbH - Gesellschaft für Vermessungstechnik, Stegwiesenstraße 24, 76646 Bruchsal – Deutschland | Tel.: +49 (0)7251-9699-8333 | Fax: +49 (0)7251-9699-22 | Email: [spatialanalyzer@vmt-gmbh.de](mailto:spatialanalyzer@vmt-gmbh.de) | [www.vmt-gmbh.de](http://www.vmt-gmbh.de/) | Geschäftsführer: Dipl.-Ing. (FH) Manfred Messing | Registergericht Mannheim HRB 231601 | Ust-IdNr. DE 163494957 © 2012 VMT GmbH, Nachdruck oder Vervielfältigung auch auszugsweise nur mit schriftlicher Genehmigung der VMT GmbH.

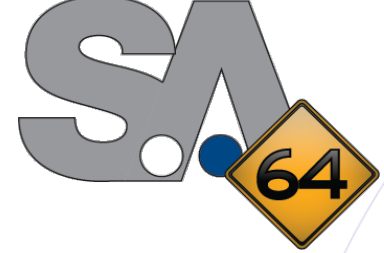

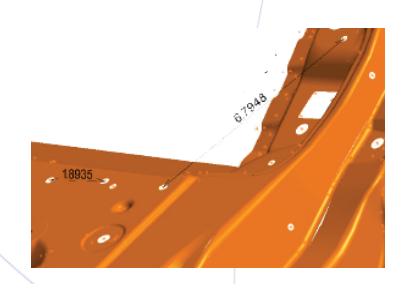

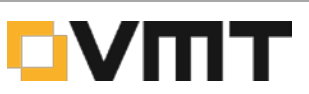

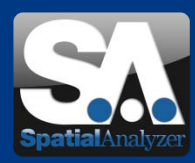

#### • **Festlegen von unterschiedlichen Anzahl von Nachkommastellen**

Die Anzahl von Nachkommastellen können nun unabhängig voneinander für bestimmte Zahlenwerte festgelegt werden. Dies gilt für die Zahlenwerte Längen, Winkel, Maßstäbe, Einheitsvektoren und Gewichte.

#### • **Blickrichtung vom Koordinatensystem aus**

Die Blickrichtung (Viewpoint) kann nun direkt aus der Richtung eines existierenden Koordinatensystems eingestellt werden: *View >> View Control >> Set Viewpoint From Frame >> No Clipping* und *View >> View Control >> Set Viewpoint From Frame >> Clip Behind XY-Plane.* 

Die zweite Möglichkeit setzt eine sogenannte Ansichtsebene, bei der alles was näher als die XY-Ebene von der Blickrichtung aus liegt, automatisch aus der Ansicht entfernt wird. Dies ermöglicht nun die Ansicht einer Schnittebene durch eine Fläche.

#### • **Automatisches Refitting des Drift Checks**

Die Funktion *Instrument >> Drift Check* zeigt nun automatisch an, wie die Deltas nach einem Refit aussehen würden, wenn ein Maßstab festgehalten oder freigelassen wird.

Wenn ein BestFit mit festem Maßstab das Ergebnis stark verbessert, dann deutet dies darauf hin, dass das Instrument sich relativ zu den Festpunkten bewegt hat. Wenn ein BestFit mit Maßstabsänderung erforderlich ist, dann wurde das Referenzsystem und das Bauteil ebenfalls skaliert.

#### • **Neue Variante der Farbskala bei Vektorgruppen**

Für die Farbskala ist eine neue Darstellungsmethode verfügbar, die die Minimum- und Maximumwerte von Abweichungen betrachtet und über diesen Bereich den Farbbereich der Skala verteilt (ohne Angabe von Toleranzbereichen).

#### • **Unterschiedliche Größen von Koordinatensystemen**

Koordinatensystemen können nun, unabhängig von der Default-Festlegung in den Benutzereinstellungen, kundenspezifische Größen vergeben werden. Dies ist hilfreich wenn verschieden große Objekte eigene Koordinatensysteme besitzen und so die Koordinatensysteme entsprechend der Objektgröße eingestellt werden können.

• **Objekt Verknüpfungen beim Fitten von Geometrien**

Wenn alle Messungen für ein Geometriefit verwendet werden, die mit einem Instrument verbunden sind, dann ist die berechnete Geometrie nun automatisch auch mit dem Instrument verknüpft. Dies gilt jedoch nur für Messpunkte, nicht für Punktwolken.

 $\bigcirc$  010  $\big| \land \big| \land \big| \in \big\}$  $\phi$   $\phi$  015  $\circ$   $A$   $\circ$   $c$  $$1.50$   $^{+03}_{-00}$ 

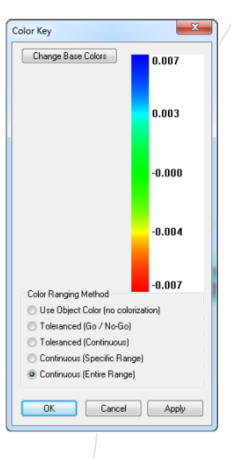

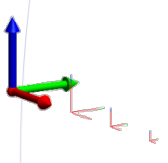

Wenn Sie diesen Newsletter von uns zukünftig nicht mehr erhalten wollen, dann klicken Sie bitte auf folgenden Link: Abmeldung, SA, Release VMT GmbH - Gesellschaft für Vermessungstechnik, Stegwiesenstraße 24, 76646 Bruchsal – Deutschland | Tel.: +49 (0)7251-9699-8333 | Fax: +49 (0)7251-9699-22 | Email: [spatialanalyzer@vmt-gmbh.de](mailto:spatialanalyzer@vmt-gmbh.de) | [www.vmt-gmbh.de](http://www.vmt-gmbh.de/) | Geschäftsführer: Dipl.-Ing. (FH) Manfred Messing | Registergericht Mannheim HRB 231601 | Ust-IdNr. DE 163494957

© 2012 VMT GmbH, Nachdruck oder Vervielfältigung auch auszugsweise nur mit schriftlicher Genehmigung der VMT GmbH.

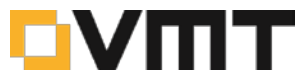

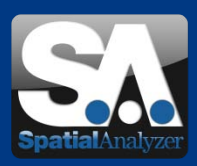

### • **Relationships**

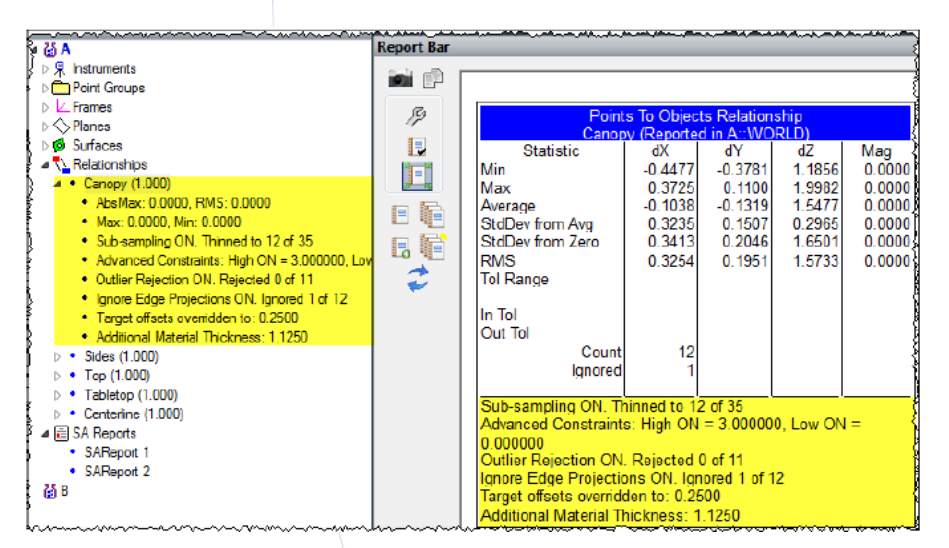

Die Zusammenfassungen zu einzelnen Relationships in der Baumansicht und in SA Reporten beinhalten ab dieser SA Version mehr Details.

Hierzu gehören Informationen zu Subsampling, Grenzen, Ausreißer, ignorierte Kantenprojektionen, überschriebene Punktoffsets und hinzugefügte Materialdicken.

Das Berechnen von Relationships (Minimizing) kann nun durch einen Rechtsklick auf irgendein Relationship in der Baumansicht und Auswahl aus dem erscheinenden Kontext-Menü ausgeführt werden.

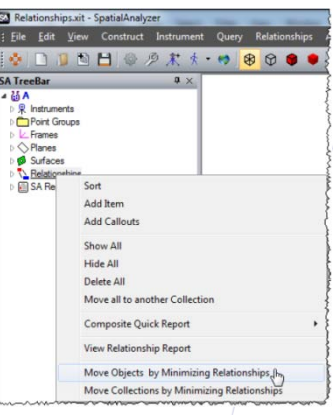

#### • **Neue Instrumente**

Hexagon SE Absolute Arm mit CMS und Perceptron v5 Shark Scannern

Von nun an werden CMS und Perceptron v5 Shark Scanner bei Verwendungen mit Hexagon SE Absolute Armen unterstützt. Beide Scanner werden wie integrierte Scanner bei Messarmen verwendet. Die Scanner müssen nur montiert und angeschaltet werden und schon kann es in SA losgehen.

Ausführliche Informationen zum Setup der Instrumente finden Sie in der SA Roadmap nach der Installation der neuesten Version von SpatialAnalyzer.

Wenn Sie diesen Newsletter von uns zukünftig nicht mehr erhalten wollen, dann klicken Sie bitte auf folgenden Link: Abmeldung, SA, Release VMT GmbH - Gesellschaft für Vermessungstechnik, Stegwiesenstraße 24, 76646 Bruchsal – Deutschland | Tel.: +49 (0)7251-9699-8333 | Fax: +49 (0)7251-9699-22 | Email: [spatialanalyzer@vmt-gmbh.de](mailto:spatialanalyzer@vmt-gmbh.de) | [www.vmt-gmbh.de](http://www.vmt-gmbh.de/) | Geschäftsführer: Dipl.-Ing. (FH) Manfred Messing | Registergericht Mannheim HRB 231601 | Ust-IdNr. DE 163494957 © 2012 VMT GmbH, Nachdruck oder Vervielfältigung auch auszugsweise nur mit schriftlicher Genehmigung der VMT GmbH.

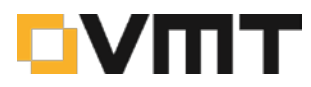

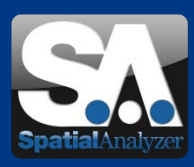

# **Events**

Vorschau:

## **CONTROL 2012**

**Die Internationale Fachmesse für Qualitätssicherung** 08. – 11. Mai 2012 | Messe Stuttgart | Halle 5, Stand 5308

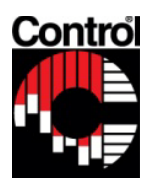

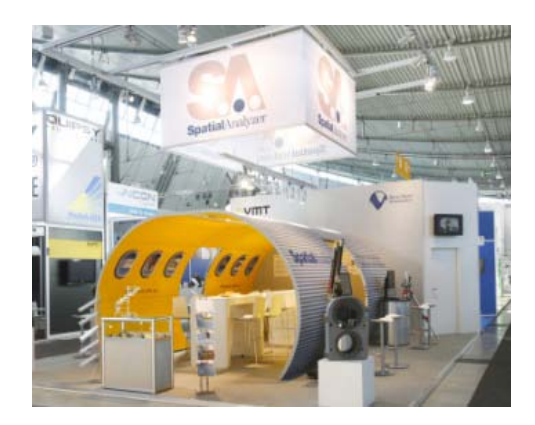

## Rückblick:

### **Projektdialog SpatialAnalyzer**

**Das 3. Deutsche Anwendertreffer zur Software SpatialAnalyzer**

24. – 25. November 2011 | Messe Stuttgart | Halle 5, Stand 5308

Die diesjährige Veranstaltung fand direkt bei der VMT GmbH in Bruchsal statt, war sehr gut besucht und hat bei den Teilnehmern viel Anklang gefunden.

Die verschiedenen Fachvorträge von SpatialAnalyzer-Anwendern wurden mit großem Interesse verfolgt. Gerade dieser Erfahrungsaustausch unter Anwendern macht den Erfolg der Projektdialoge aus.

Außerdem wurden die Neuheiten in der SpatialAnalyzer Software vorgestellt, wozu das SA-Remote über iPhone, iPad und iPod touch gehört. Aus diesem Anlass wurde von NRK auch ein iPod unter den Teilnehmern verlost.

Bei den 4 Workshops wurde u.a. das Arbeiten mit Form-und Lagetoleranzen sowie "automatisiertes Messen" vorgestellt.

Der erste Veranstaltungstag endete mit einer Führung durch das Deutsche Musikautomaten-Museum im Schloss Bruchsal. Das anschließende Abendessen bot Gelegenheiten zum persönlichen Kennenlernen und zu weiterführenden Fachdiskussionen. Nach der positiven Resonanz der Teilnehmer ist die Durchführung des Projektdialogs in 2012 bereits beschlossene Sache.

Mehr darüber erfahren Sie unter: [www.vmt-gmbh.de/projektdialog-spatialanalyzer.html](http://www.vmt-gmbh.de/projektdialog-spatialanalyzer.html)

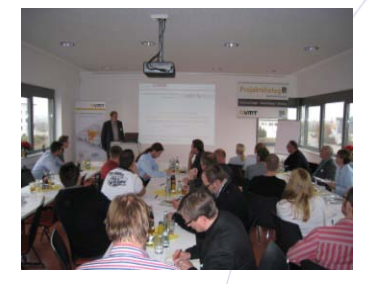

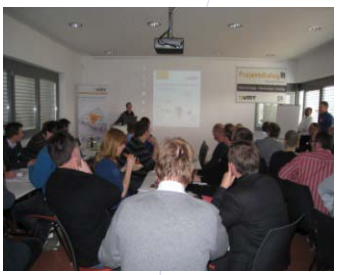

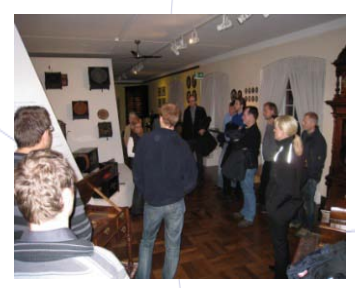

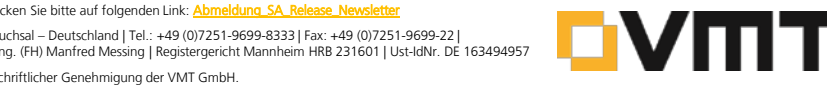

Wenn Sie diesen Newsletter von uns zukünftig nicht mehr erhalten wollen, dann klicken Sie bitte auf folgenden Link: Abmeldung SA\_R VMT GmbH - Gesellschaft für Vermessungstechnik, Stegwiesenstraße 24, 76646 Bruchsal – Deutschland | Tel.: +49 (0)7251-9699-8333 | Fax: +49 (0)7251-9699-22 | Email: [spatialanalyzer@vmt-gmbh.de](mailto:spatialanalyzer@vmt-gmbh.de) | [www.vmt-gmbh.de](http://www.vmt-gmbh.de/) | Geschäftsführer: Dipl.-Ing. (FH) Manfred Messing | Registergericht Mannheim HRB 231601 | Ust-IdNr. DE 163494957 © 2012 VMT GmbH, Nachdruck oder Vervielfältigung auch auszugsweise nur mit schriftlicher Genehmigung der VMT GmbH.